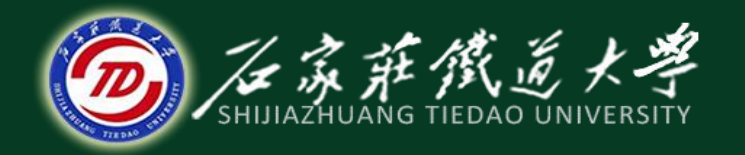

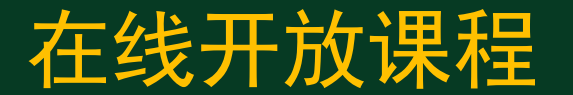

总账系统

# 总账系统初始化(一)

### 主讲:井向阳

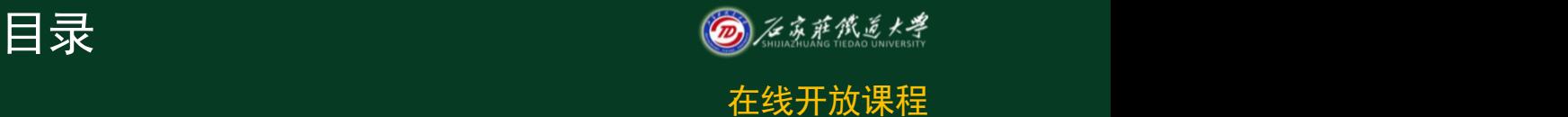

- 1.系统初始化的含义
- 2."选项"参数的设置

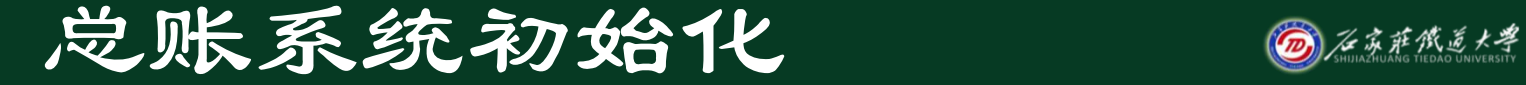

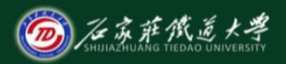

 系统初始化:是指将通用会计软件转成专 用会计软件、将手工会计业务数据移植到计算 机中等一系列准备工作,是使用财务软件的基 础。总账初始设置的内容:设置基础参数、会 计科目、外币及汇率、凭证类别、结算方式、 分类定义、编码档案、录入期初余额及设置操 作员明细权限。

3

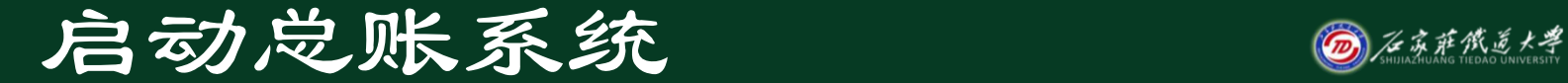

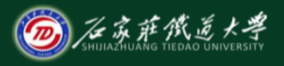

 $\boldsymbol{\Lambda}$ 

方法:执行"开始"/"程序"/"用友财务 及企管软件U8"/"财务系统"/"总账"命令(或 直接单击桌面上的"用友财务及企管软件U8" 中"财务系统",再单击"总账"选项),打 开"注册总账"对话框,输入或选择相关的 账套、会计年度、操作日期、用户名及其密码 , 单击"确定"按钮即可。

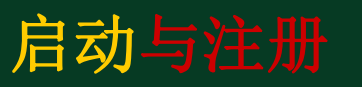

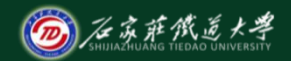

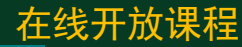

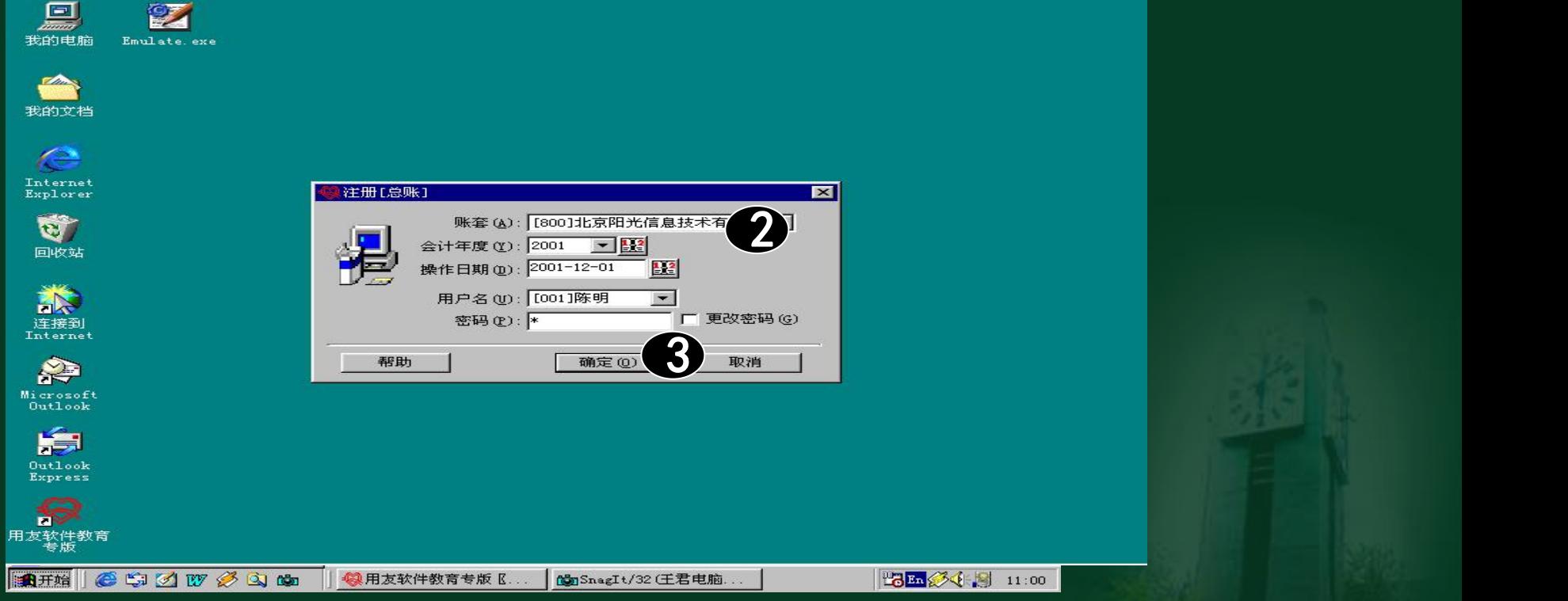

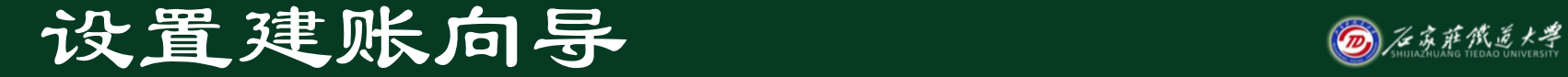

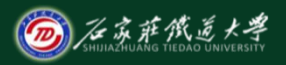

#### 第一次进入总账系统时,首先定义

#### 建账向导,可以利建账向导完成初步账

#### 套参数设置。

在"建账向导"对话框中, 一定要认真 设置"往来控制方式" ,否则一旦设定好 年中不能再随意修改。

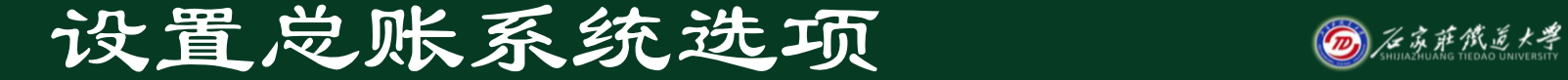

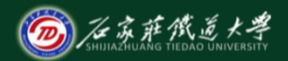

7

 系统启用后,如果默认账套参数与实际需 要不符,用户应根据实际情况,在建立账套之 前应通过设置"选项"正确选择适合本单位的 各种参数,以达到会计核算和财务管理的目的

 $\overline{O}$ 

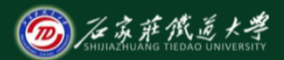

## 在"总账系统"窗口中,单击"设置"菜单中 的"选项",打开选项对话框,其中包含<u>"凭</u>\_\_\_\_\_\_\_\_\_\_\_\_\_\_\_\_ 证"、"账簿"、"会计日历"、"其他"四

张选项卡。

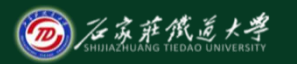

### 设置总账控制参数

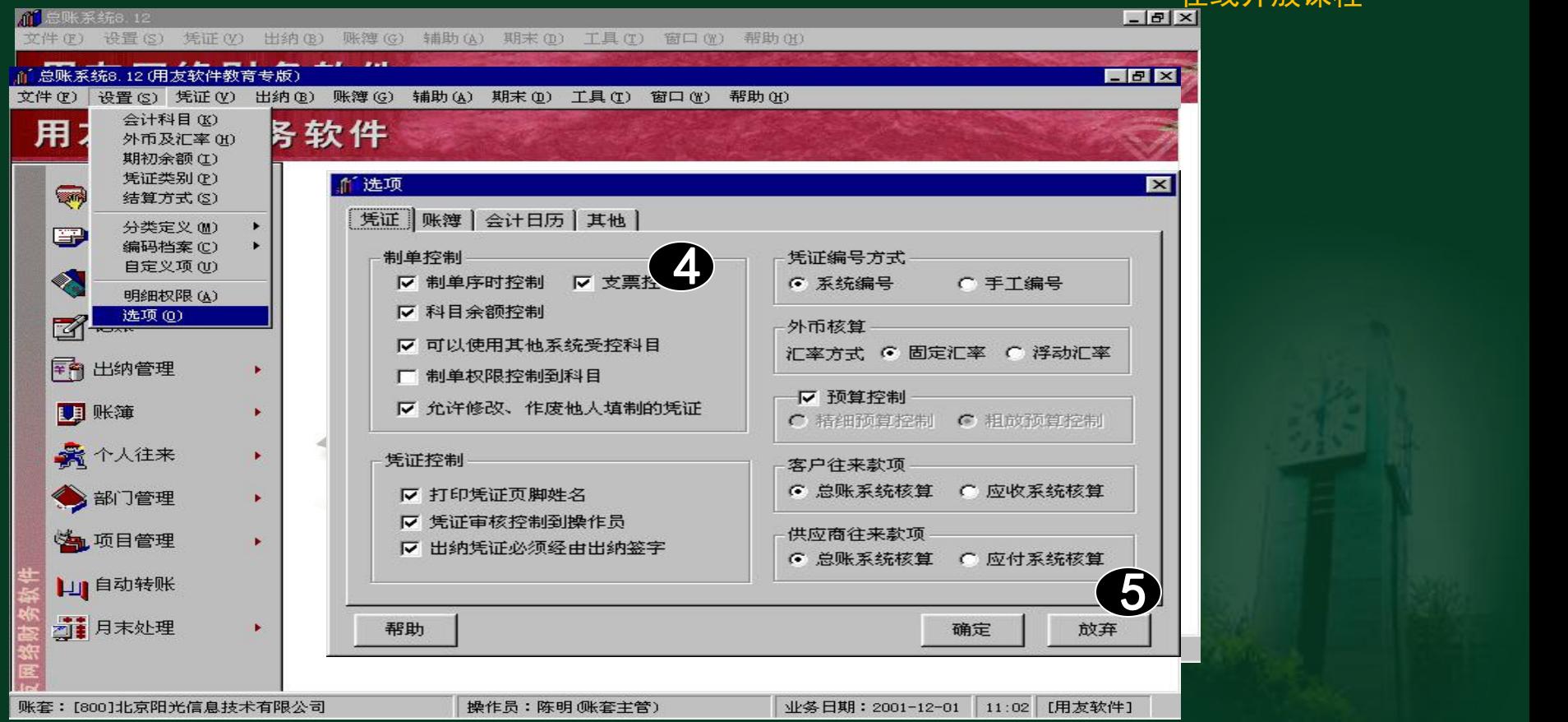

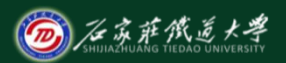

#### 凭证选项示意图

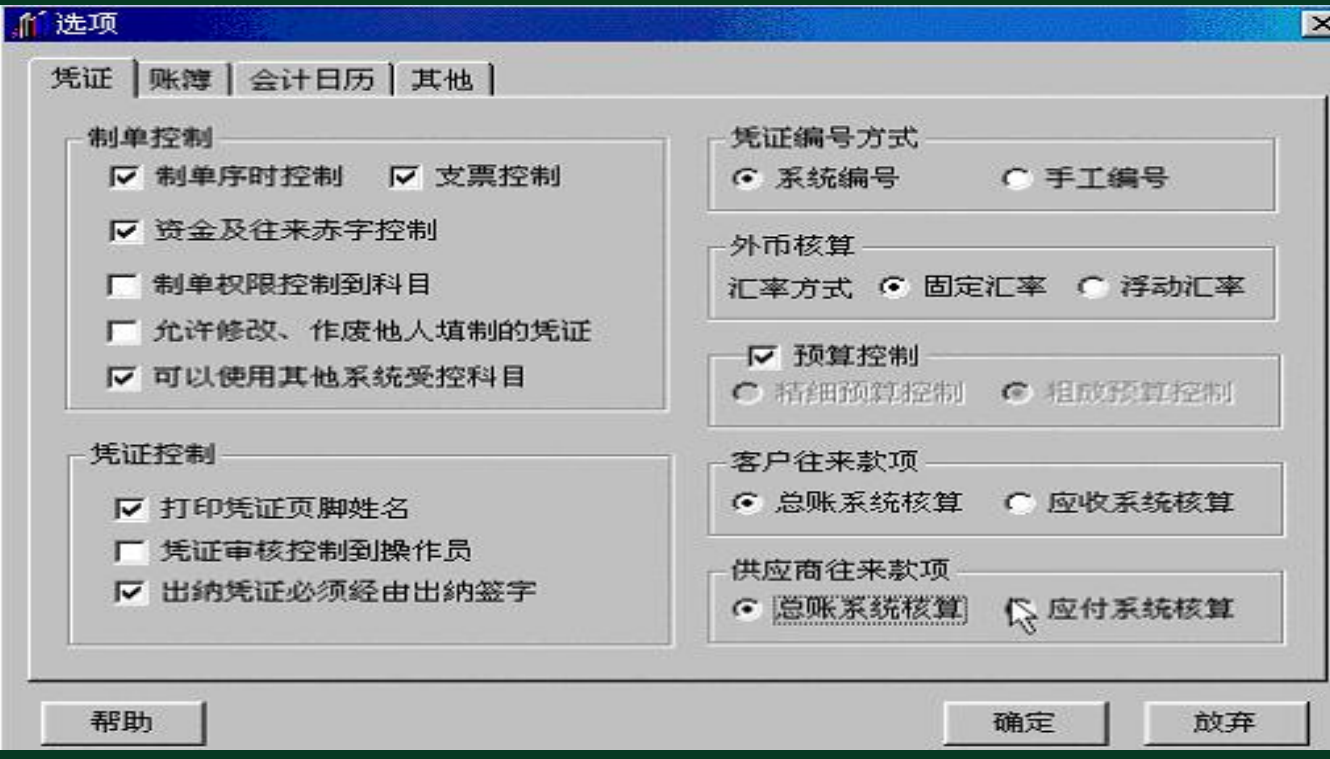

10

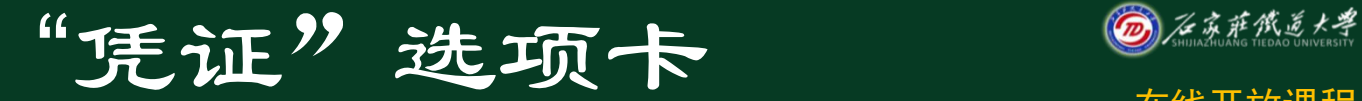

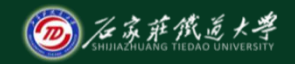

- 制单控制
- 凭证控制
- 多无证编号方式
- 外币核算
- 预算控制  $\bullet$ --------
	- 客户及供应商往来款项

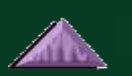

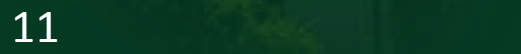

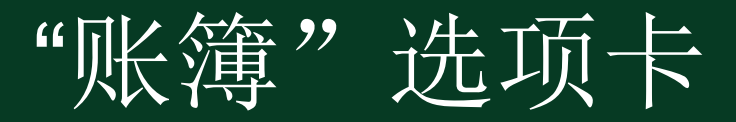

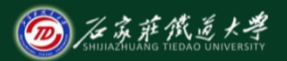

包括"打印位数宽度"、"明细账 ( ) 2000-2011 日记账、多栏账)打印方式"、"凭证、账 簿套打" 、 "明细账查询权限控制到科目" 、 "正式账每页打印行数"区域。

● 选中"明细账查询权限控制到科目" 后,还应通过"明细权限"去设置相应 的明细科目查询权限。 注意

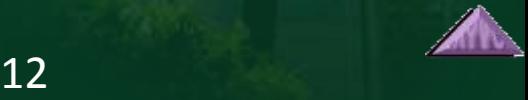

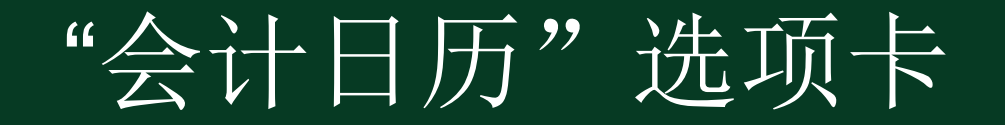

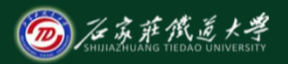

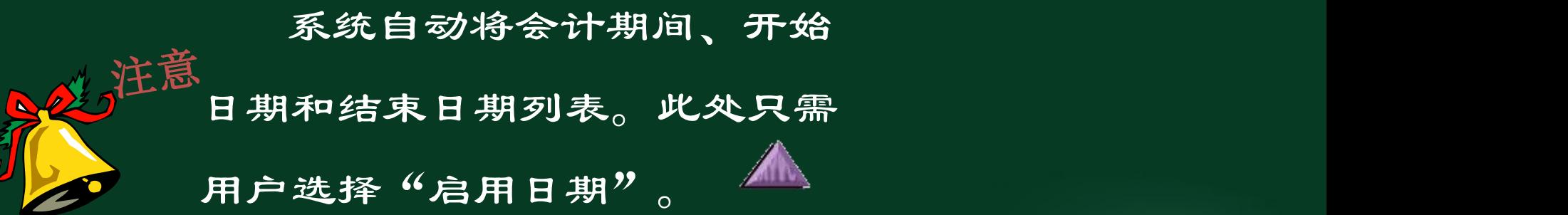

总账系统的启用日期不能在系统的启用日期之前。 录入汇率后不能修改总账启用日期。 已录入期初余额,不能修改总账启用日期。 已制单的月份不能修改总账的启用日期,其他系统 中已 制单的月份不能修改启用日期。 新年度进入系统,不能修改总账的启用日期。

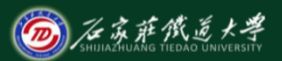

"其他"选项卡

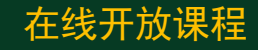

 包括"数量、单价小数位及本位币精 度"、"部门、个人、项目排序方式"区 域。注意意<br>《 》 张套名称、行业性质等账套信息 只在这里显示,若要修改,可以到 "系统管理"窗口中修改。

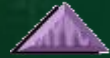

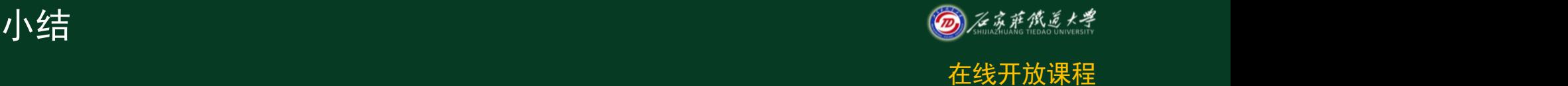

- 1.理解系统初始化的含义
- 2.了解选项对话框的内容。